## ORS: How to Add Counties to Your Profile

If you have projects that you volunteer at in multiple counties (geographically), you will need to add those counties to your profile.

This becomes important when you report hours because the project will be stored in the county where it is geographically located.

Your hours will still count toward your home county. The MGP State Office can assign them to the correct county behind the scenes.

Here is how to do it:

Login and access My Profile

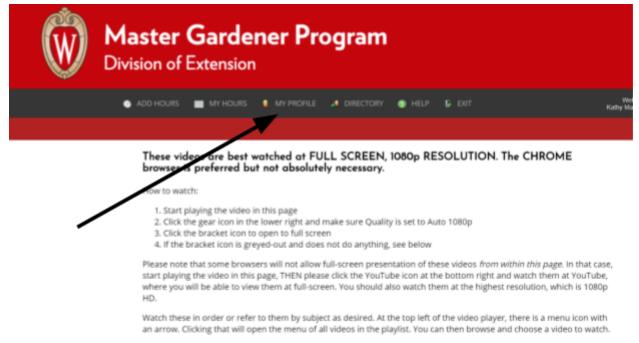

These videos were produced specifically for MGVs.

## • Select Program

| Ŵ | Master Gardener Program<br>Division of Extension                                                                             |
|---|----------------------------------------------------------------------------------------------------|
|   | 🐟 ADD HOURS 💼 MY HOURS 🚦 MY PROFILE 🧈 DIRECTORY 🚳 HELP 🕼 EXIT                                                                |
|   |                                                                                                    |
|   |                                                                                                    |
|   | CONTACT USIN PROGRAM BG CHECK TERMS                                                                                          |
|   | This tab shows your status in the Master Gardener program. Some of this information can only be updated by an Administrator. |
|   | Year Trained * 2001                                                                                                    |
|   | Program Status -<br>Active MG                                                                                                |
|   | Wants Newsletter<br>● No © Ves                                                                                               |
|   | Extension Office<br>Reporting To * ?                                                                                         |
|   | Kennetin -                                                                                                    |

• Scroll down until you can see MG County Area

|   | Ŵ | Master Gardener Program<br>Division of Extension |                                                                                                    |  |
|---|---|--------------------------------------------------|----------------------------------------------------------------------------------------------------|--|
|   |   | 💿 ADD HOURS 🛛 🔳 MY HOU                           | urs 🏮 my priorile 🎿 directory 💿 Help 🔓 Dot                                                                                                    |  |
| × |   |                                                  | Active MG<br>Wants Newsletter<br>No Ves<br>Extension Office<br>Reporting To ?<br>Kenosha •<br>MG County Area<br>You volunteer in these counties. |  |
|   |   |                                                  | Adams<br>Ashland<br>Barron<br>Bayfield<br>Brown<br>Buffalo<br>Burnett<br>Required field(s)                                                       |  |

• Select the county you wish to add and click the green button with one white triangle facing the right. This will add the county on the right hand column. You can add as many counties as you need.

| Master G<br>Division of Ex      | iardener Program                                                                                                    |
|---------------------------------|----------------------------------------------------------------------------------------------------|
| ADD HOURS                       | 🖀 MY HOURS 🧕 MY PROFILE 🎿 DIRECTORY 🌚 HELP 🕻 EXIT                                                                                                    |
| Find the county you wish to add | Active MG<br>Wants Newsletter<br>No Ves<br>Extension Office<br>Reporting To ??<br>Kenosha<br>MG County Area<br>You volunteer in these counties<br>Adams<br>Adams<br>Adams<br>Adams<br>Bayfield<br>Brown<br>Buffalo<br>Burnett |

- Scroll back to the top and hit Save
- If you're done updating your profile in the ORS, click Exit to log off.

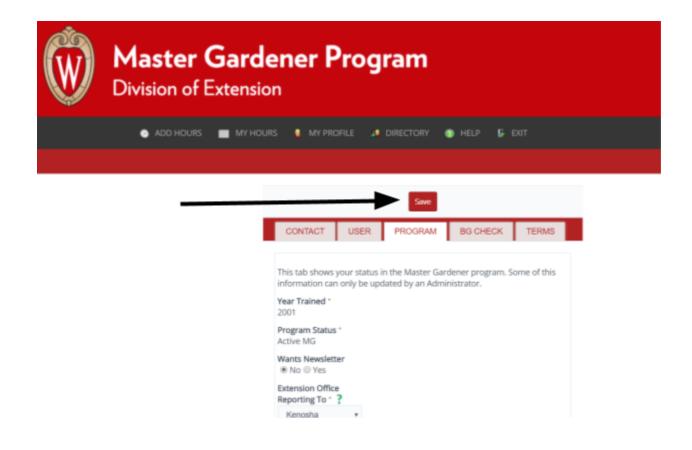

• You can exit the ORS if you wish or complete other updates.